# **Pratique • Astuces webmesters**

## Séparez une page en plusieurs onglets

Si l'ergonomie de la page Web a un<br>
sennemi, c'est sans doute le texte<br>
interminable qu'il faut faire défiler à ennemi, c'est sans doute le texte interminable qu'il faut faire défiler à grands coups d'ascenseur ou de roulette de défilement. Pour structurer le contenu d'une page, on peut bien sûr faire appel aux cadres ou aux liens, mais il est parfois judicieux de mettre en place des onglets. Grâce à ceux-ci, vous pouvez donner la même importance à toutes les informations et éviter d'en occulter certaines qui certaines qui seraient mal mises en valeur si elles étaient perdues aux confins d'une liste de liens ou d'un texte interminable. Pour créer des onglets sur une page, on fait appel aux balises <DIV> et </DIV> chargées de créer des "couches" sur la page. Dans un premier temps, ce sont les parties sensibles des onglets qui sont définies, leur sensibilité au comportement du pointeur étant liée à l'évènement *onMouseOver*.

Grâce à lui, il est possible de faire passer au premier plan la partie principale de l'onglet (*layer*) lorsque sa partie sensible est désignée par la souris. En fait, la présentation "en onglet" n'est que le résultat de la position relative des zones sensibles et des zones à afficher. Ce que nous décrivons ici permettrait également de mettre en place des "boutons" à un emplacement quelconque sur la page afin de faire passer au premier plan des zones elles-mêmes situées à des endroits quelconques sur la page. De même, rien ne nous oblige à appliquer la même couleur au contenu d'un onglet et à la zone sensible correspondante.

### **Exercice :**

Vous devez réaliser la page ci-contre en applicant le principe des onglets.

Vous avez besoin de connaître les différentes balises décrites suivantes :

#### *contenu des onglets (petit rectangle)*

<DIV style="position:absolute;backgroundcolor:#00BFFF; left:170; top:50; width:60; height:301"...</DIV>

#### *action de la souris*

onMouseOver="contenu\_3.style.visibility='hid den'…

#### *contenu des onglets (grand rectangle)*

<DIV id=contenu\_3 style="position:absolute; background-color:#00BFFF; width:300; height:300; left:50; top:70; ">…</DIV>

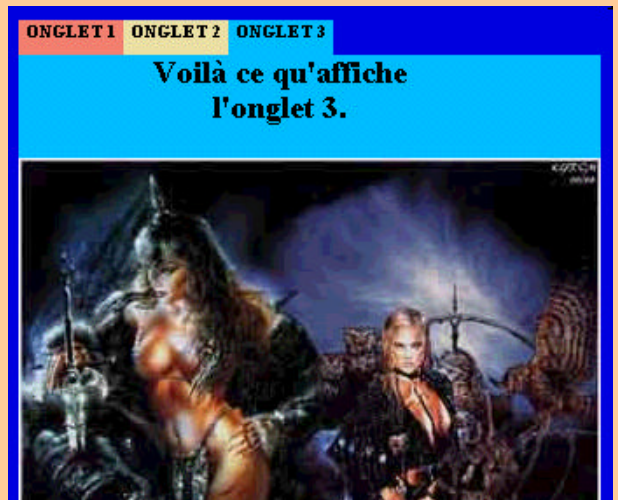

**Grâce aux zones sensibles de l'onglet, faites passer au premier plan une zone rectangulaire qui pourra contenir texte, image ou tout autre élément d'une page HTML**